近年来,Bitget交易所因为其完备的安全、一站式解决方案以及众多的创新产品, 吸引了越来越多投资者的目光,许多老牌投资者都纷纷转战Bitget交易平台。但对 于新手投资者来说,由于基础知识薄弱,不知道Bitget官网注册下载的方式,下面 一起来看一下吧。

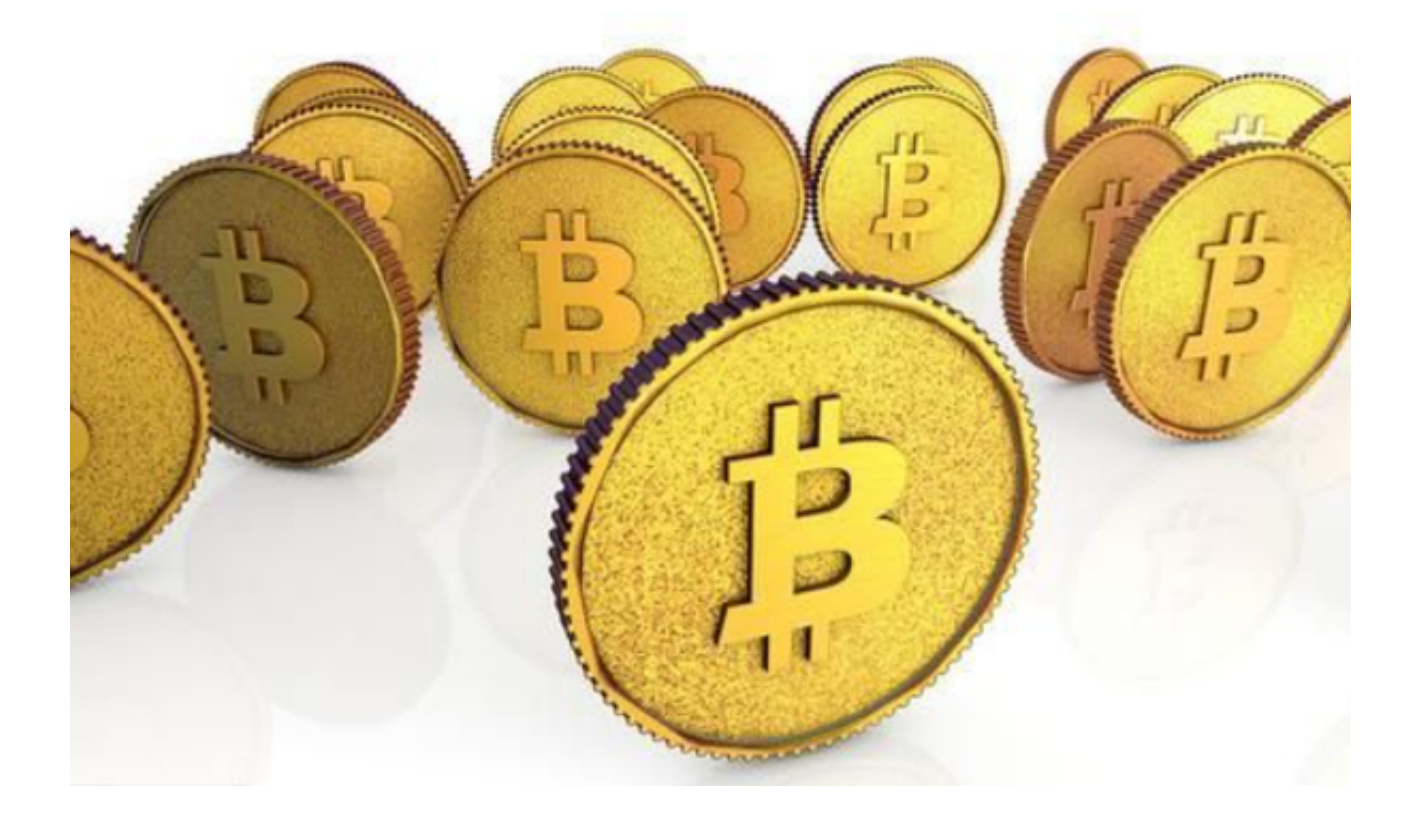

Bitget交易所的注册方式

1、登录Bitget App或者Bitget官方网页版平台; 2、在账号密码界面, 点击"注 册"选项;3、手机注册流程:(1)输入手机号码后按照步骤设置密码、确认密码 ;(2)勾选"用户协议";(3)输入接收到的短信验证码;(4)完成注册。4、 选择"邮箱注册": (1)输入邮箱地址后设置密码、确认密码,并同意"用户协 议";(2)输入邮箱验证码;(3)完成注册。5、如果验证码获取延迟,请再次 尝试或寻找在线客服的帮助。

作为全球最大的加密跟单交易平台,Bitget可以为用户提供安全且一站式的交易。 根据Coingecko数据,目前,Bitget是排名前五的合约交易平台,以及排名前十的 现货交易平台。为用户提供不同类型的交易产品,界面简单,即使是新手也能轻松 交易。

要下载bitget的官方网站,首先需要进入Bitget官方网站,通过百度或谷歌等搜索

引擎搜索"bitget"或者"bitget",都可以很轻松的找到bitget官网。在进入官网后, 你可以选择"立即注册"或"下载APP"进行注册和下载。

如果你是使用苹果手机, 可以在App Store上直接搜索bitget, 然后下载安装即可 。如果是使用安卓手机,则需要前往bitget官网,进行安装包的下载。如果你是PC 用户,需要下载并安装Windows或Mac的客户端程序,并根据指引进行安装和注 册即可。同时,bitget也提供了Web版交易,可以在PC端直接通过浏览器访问bitg et官网进行交易。

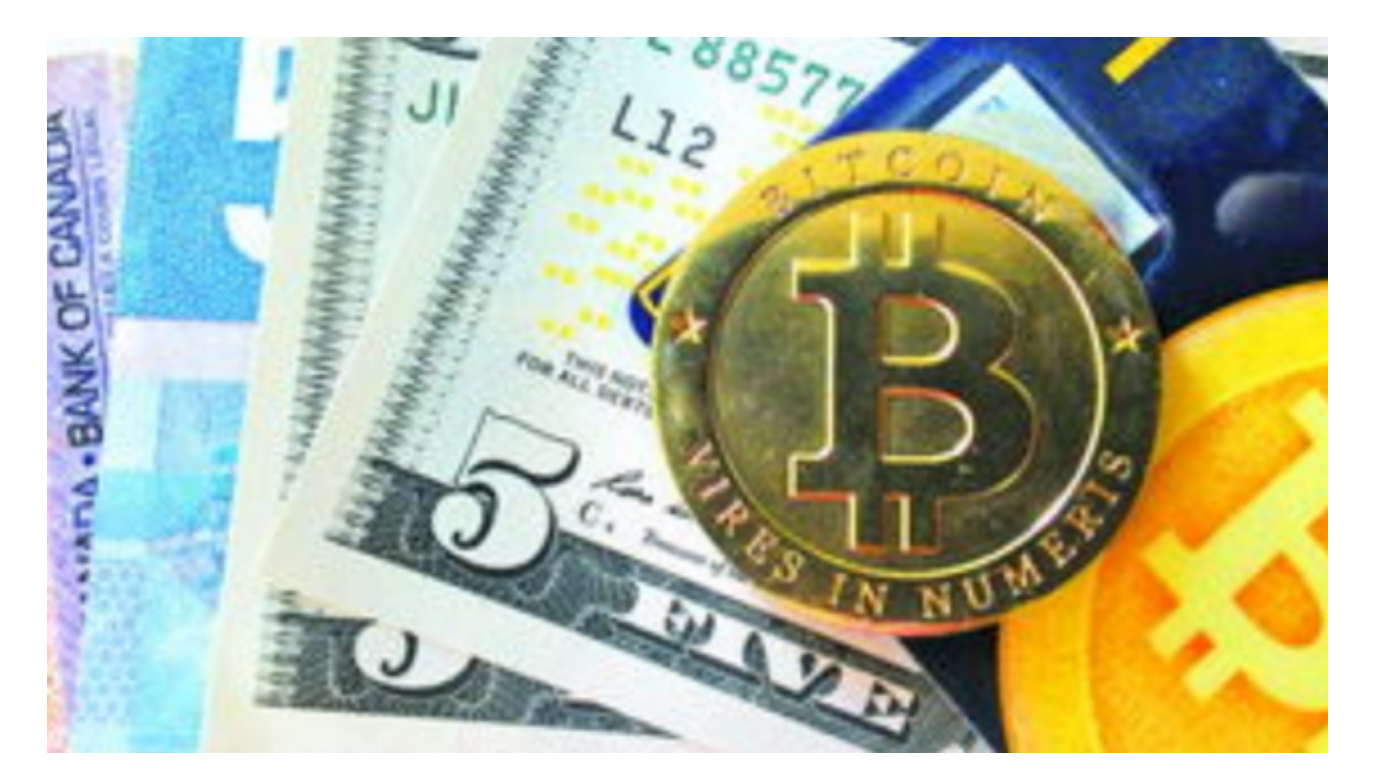

Bitget是一个专业、优质的数字货币交易平台,下载官方网站非常简单,根据自己 的设备和操作系统进行下载即可。但是,为了保证账户和资产的安全,请务必注意 安装软件时的注意事项,并采取必要的安全措施。